## **DPA-D2-IPG Firmware Update (SD card)**

Compatible only with IPGv3

## 1. Update

Download firmware.

a. On the root directory of SD card (SD card shall no more than 32G), create an empty FOLDER named it "DTIPG\_D\_FwUpdate" (**the name of Folder can't be changed**).

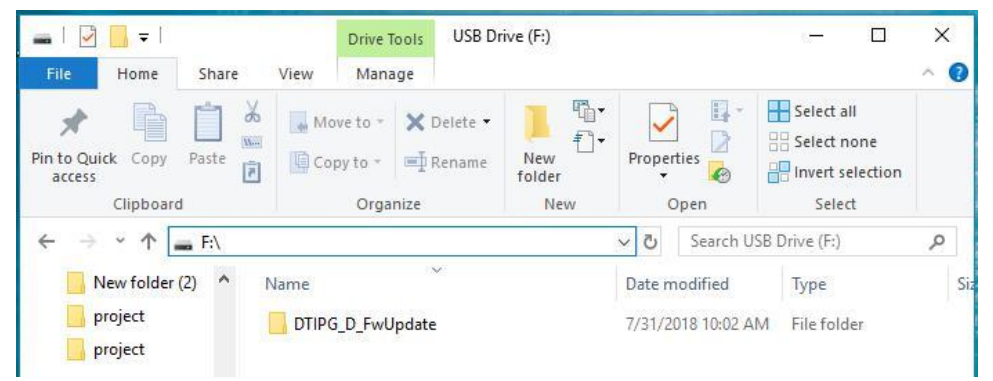

b. Copy the whole ZIP file containig the firmware to this **folder** "DTIPG\_D\_FwUpdate"

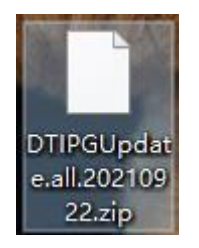

c. Click in the SD card you just prepare in below position:

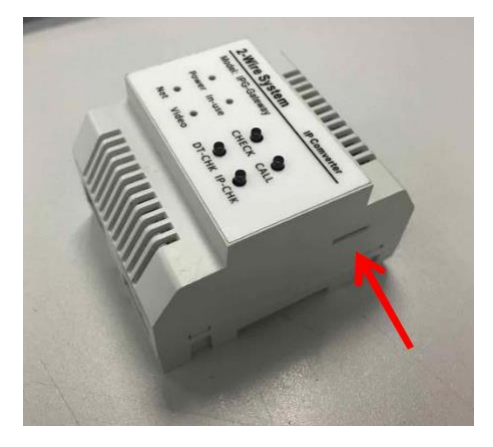

- d. Power on DPA-D2--IPG and wait the system booting, when "Power" led is solid lighting,
- e. Long press "IP-CHK" button for 3s until "In-Use" light up, release "IP-CHK", and "Power" led flashing means device is now updating, please do not take power off, this step will take 4 minutes.
- f. After update, "Power" led will be solid lighting.